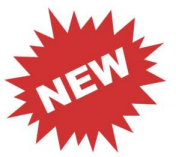

# ACCES AU RESTAURANT SCOLAIRE 202 2023/2024

Pour l'accès à la restauration, la facturation se fera en prépaiement au vu du nombre de repas consommés au prix unitaire de 4.00 €. Pour l'accès à la restauration, la facturation se fera en prépaiement au vu du nombre de repas consommés au prix<br>unitaire de 4.00 €.<br>Tous les élèves pourront choisir de prendre leur repas du midi au restaurant scolaire au

Pour les élèves internes le système de facturation au forfait est maintenu, avec la généralisation du prélèvement<br>automatique mensuel, cettesolution permet de « lisser » le coût de l'internat sur tout le trimestre.<br>L'accès automatique mensuel, cettesolution permet de « lisser » le coût de l'internat sur tout le trimestre. L'accès au restaurant scolaire se fera à l'aide de la carte PASS'REGION.

## L'obligation de créditer son compte et de réserver son repas

Pour que l'élève soit autorisé à prendre son repas au restaurant scolaire, il faut avoir crédité son compte et avoir<br>réservé son repas au plus tardle jour même avant 10h15.<br>ATTENTION SI L'UNE DES DEUX CONDITIONS ENONCEES C réservé son repas au plus tardle jour même avant 10h15.

ATTENTION SI L'UNE DES DEUX CONDITIONS ENONCEES CI-DESSUS N'EST PAS REMPLIE L'ELEVE NE SERA PAS AUTORISE A PRENDRE SONREPAS DU MIDI AU RESTAURANT SCOLAIRE. ATTENTION SI L'UNE DES DEUX CONDITIONS ENONCEES CI-DESSUS N'EST PAS REMPLIE L'ELEVE NE SERA PAS<br>AUTORISE A PRENDRE SONREPAS DU MIDI AU RESTAURANT SCOLAIRE.<br>- Au service intendance du lycée, par chèque ou en espèces,<br>- Par

Trois possibilités s'offrent à vous :

- Au service intendance du lycée, par chèque ou en espèces,
- Par carte sur la borne située au lycée dans le couloir de l'administration,

août, cette possibilité està privilégier :

- · Soit par l'ENT du lycée https://philibert-delorme.ent.auvergnerhonealpes.fr/ accès directs puis télépaiement et réservation restaurantscolaire.
- Soit par le lien direct https://espacenumerique.turbo-self.com/connexion.aspx?id=2206

## La procédure pour créditer son compte et réserver son repas en ligne sur son espace personnel

Au préalable vous devez vous munir de votre identifiant et de votre mot de passe qui vous seront communiqués par mail la dernière semained'août. .ent.auvergnerhonealpes.fr/ accès directs puis télépaiemer<br>
urbo-self.com/connexion.aspx?id=2206<br> **er son repas en ligne sur son espace personnel**<br>
the tede votre mot de passe qui vous seront communiqués portant<br>
tifiant e

- Sur votre espace personnel vous saisissez votre identifiant et votre mot de passe.

- Vous cliquez sur la rubrique « créditer un compte » et vous effectuez un règlement par carte bancai minimum de 20 €)

- Vous cliquez sur la rubrique « je réserve un repas » pour réserver un à un, sur le calendrier les repas aux dates - Vous cliquez sur la rubrique « je réserve un repas » pour réserver un à un, sur le cal<br>souhaitées dans lalimite du montant que vous avez crédité (prix d'un repas : 4,00 €)

## Les questions fréquentes

## - Quand dois-je réserver ?

Au plus tard le jour même avant 8h30 soit en ligne, soit sur la borne du lycée.

## - J'ai réservé mais j'ai oublié mon PASS'REGION le jour de mon passage.

J'utilise mon numéro de carte PASS'REGION et mon mot de passe sur la borne d'accès au restaurant scolaire (à demander auprès duservice intendance)

## - J'ai réservé mais je suis absent le jour de la consommation.

Je dois annuler ma réservation avant 10h15 le jour même, sinon le repas sera décompté.

## - J'ai perdu mon PASS'REGION

Je passe immédiatement au service intendance pour bloquer mon PASS'REGION. J'utilise mon numéro de carte PASS'REGION et monmot de passe sur la borne d'accès au restaurant scolaire (à demander auprès du service intendance) Je fais la demande deremplacement de mon PASS'REGION auprès de la Région (délai de livraison indicatif : 1 à 3 semaines) dois annuler ma réservation avant 10h15 le jour même, sinon le repas sera décompté.<br>'**ai perdu mon PASS'REGION**<br>passe immédiatement au service intendance pour bloquer mon PASS'REGION. J'utilise mon numéro de carte<br>SS'REGIO

### - J'ai une sortie pédagogique (musée, visite...)

Je ne réserve pas pour le jour de la sortie, j'amènerai un repas froid de chez moi (repas froid fourni pour les internes)